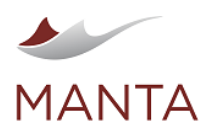

# MANTA Flow on Amazon EKS (39.x)

#### › **[Overview](#page-0-0)**

- › **[Prerequisites](#page-0-1)**
- › [Amount of Time Needed to Complete This Guide](#page-0-2)
- › [Steps to Launch MANTA Flow in Amazon Elastic Kubernetes Service \(Amazon EKS\)](#page-0-3)
	- [AWS CLI Initialization](#page-0-4)
	- [AWS CLI Login](#page-1-0)
	- [kubectl Initialization](#page-1-1)
	- [Cluster Check](#page-1-2)
- › [MANTA Flow Deployment](#page-3-0)
	- [Namespace Initialization](#page-3-1)
	- [Secret Initialization](#page-3-2)
	- [Ingress Initialization](#page-4-0)
- [MANTA Flow Deployment](#page-5-0)
- [Check the Health of the MANTA Flow Deployment](#page-6-0)
- › [Accessing MANTA Flow](#page-7-0)
- › [MANTA Flow Scaling](#page-7-1)
- [Vertical Scaling](#page-8-0)

›

- › [Upgrading MANTA Flow](#page-8-1)
- › [Troubleshooting MANTA Flow](#page-8-2)
- [Troubleshooting Information to be Provided in MANTA Helpdesk Tickets](#page-9-0)
- › [Steps to Delete MANTA Flow](#page-9-1)
- › [Recommended Sizing](#page-10-0)
	- [Worker Node \(EC2\) Sizing](#page-10-1)
	- [EBS Volume Sizing](#page-10-2)
- › [Backup and Disaster Recovery](#page-10-3)
	- **[Backup](#page-10-4)**
	- [Disaster Recovery](#page-10-5)
	- [Recovery in Case of an Availability Zone \(AZ\) Failure](#page-10-6)

#### <span id="page-0-0"></span>**Overview**

For architecture details on MANTA Flow in Kubernetes, please read [https://mantatools.atlassian.net/wiki/spaces/MTKB/pages/3544645633](https://mantatools.atlassian.net/wiki/spaces/MTKB/pages/3544645633/MANTA+Flow+Container+Architecture+39.x) [/MANTA+Flow+Container+Architecture+39.x.](https://mantatools.atlassian.net/wiki/spaces/MTKB/pages/3544645633/MANTA+Flow+Container+Architecture+39.x)

#### <span id="page-0-1"></span>**Prerequisites**

›

- › Amazon EKS cluster with:
	- EBS CSI plugin installed—see<https://docs.aws.amazon.com/eks/latest/userguide/ebs-csi.html>
	- ALB controller installed—see<https://docs.aws.amazon.com/eks/latest/userguide/alb-ingress.html>
- The following locally installed tools (on laptop/VM/terminal):
- AWS CLI installed—see<https://docs.aws.amazon.com/cli/latest/userguide/cli-chap-install.html>for instructions
- kubectl installed—see<https://kubernetes.io/docs/tasks/tools/install-kubectl-linux/> for instructions
- › Valid AWS credentials
- › Valid credentials for the MANTA Docker repository repo.getmanta.com [\[view link\]](http://repo.getmanta.com/nexus/#browse/browse:docker-hosted)
- › MANTA Flow Amazon EKS manifests downloaded from MANTA Portal
- › Valid license.key for MANTA Flow

<span id="page-0-2"></span>Amount of Time Needed to Complete This Guide

The estimated amount of time needed to complete this guide is approximately 10 minutes, if the prerequisites are met.

<span id="page-0-3"></span>Steps to Launch MANTA Flow in Amazon Elastic Kubernetes Service (Amazon EKS)

#### <span id="page-0-4"></span>**AWS CLI Initialization**

Verify that your AWS CLI is working.

aws --version

The versions should be printed similar to the example below.

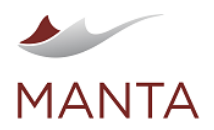

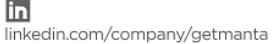

aws-cli/1.22.22 Python/3.8.10 Linux/5.10.60.1-microsoft-standard-WSL2 botocore/1.23.22

# <span id="page-1-0"></span>**AWS CLI Login**

Log in to AWS services using:

aws configure

Provide the access key and secret key given to you by ITS as requested.

AWS Access Key ID [None]: <access key id> AWS Secret Access Key [None]: <secret key> Default region name [None]: eu-central-1 Default output format [None]: json

# <span id="page-1-1"></span>**kubectl Initialization**

Configure kubectl to work with the cluster. Use the correct <region> and <cluster name>.

```
aws eks update-kubeconfig --region "<region>" --name "<cluster name>"
```
Output:

```
Updated context arn:aws:eks:eu-central-1:071165050248:cluster/test3 in 
/home/ubuntu/.kube/config
```
# <span id="page-1-2"></span>**Cluster Check**

Verify that kubectl is properly configured to work with the cluster.

kubectl cluster-info

## Output:

Kubernetes master is running at https://A000E9DD98047F6200F072D8A1A54C5E. gr7.eu-central-1.eks.amazonaws.com CoreDNS is running at https://A000E9DD98047F6200F072D8A1A54C5E.gr7.eucentral-1.eks.amazonaws.com/api/v1/namespaces/kube-system/services/kubedns:dns/proxy

To further debug and diagnose cluster problems, use 'kubectl cluster-info dump'.

Next, verify that the ELB CSI plugin and ALB Controller, including cert-manager, are deployed properly.

kubectl -n kube-system get deploy kubectl -n cert-manager get deploy

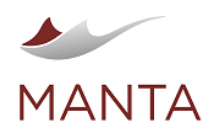

 $\bigcirc$  getmanta.com

X<br>manta@getmanta.com

 $\sum_{\text{@getmanta}}$ 

in<br>linkedin.com/company/getmanta

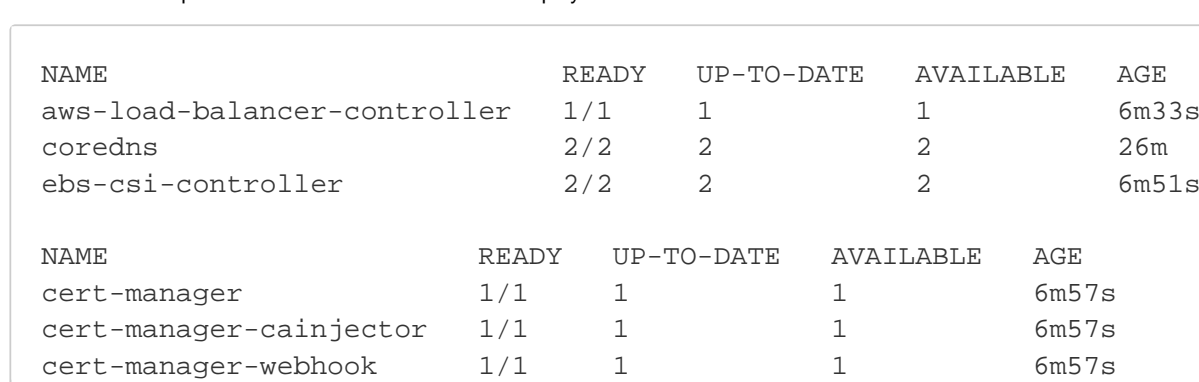

You should see an output similar to the one below with all deployments READY and AVAILABLE.

If there are errors, some of the READY and AVAILABLE numbers will be 0.

Also, you can make sure the pods have the status Running.

kubectl -n kube-system get pods kubectl -n cert-manager get pods

Output:

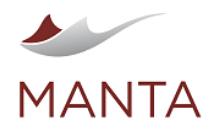

 $\boldsymbol{\Theta}$ getmanta.com

X<br>manta@getmanta.com

 $\sum_{\text{@getmanta}}$ 

in<br>linkedin.com/company/getmanta

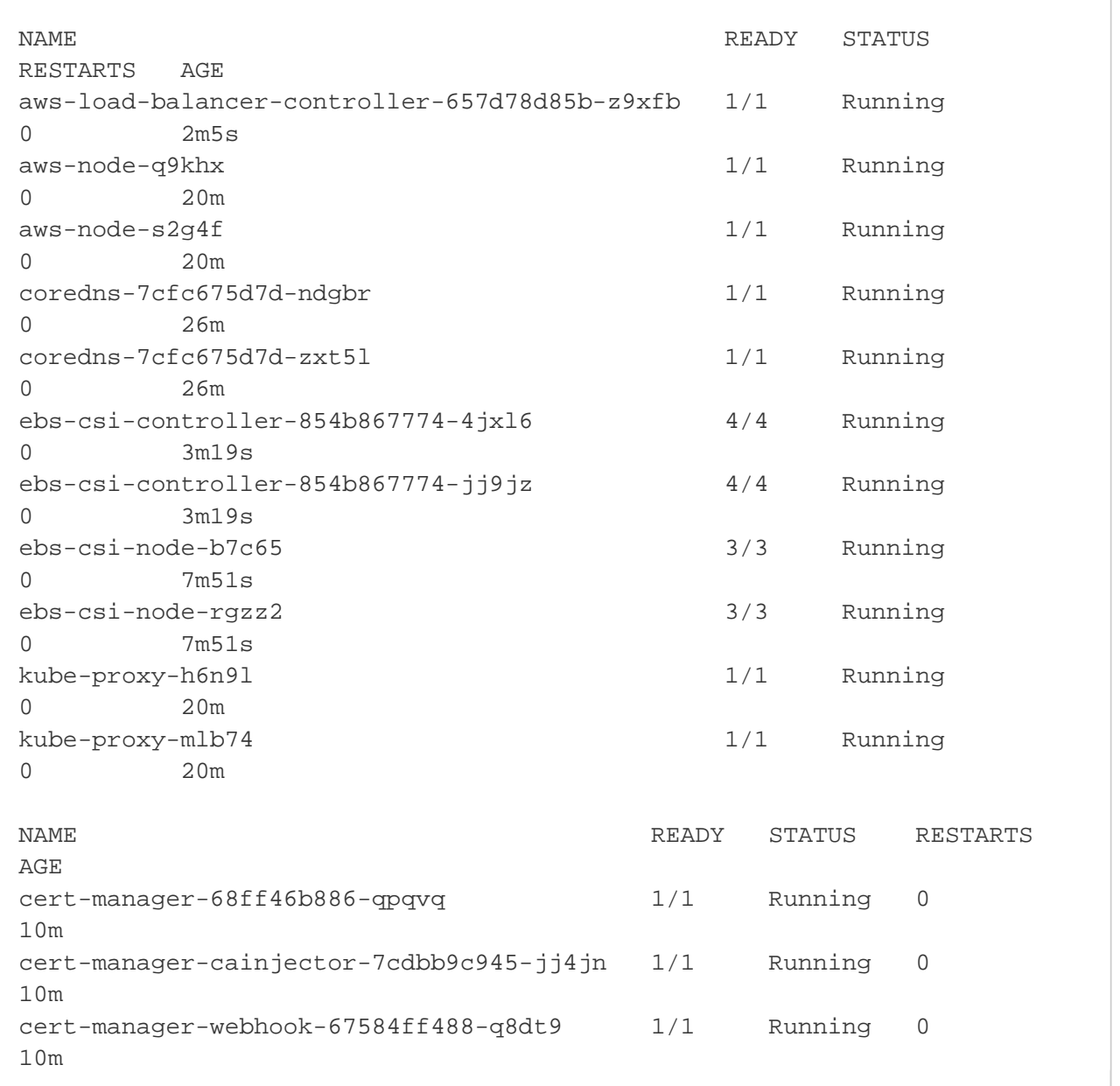

# <span id="page-3-0"></span>MANTA Flow Deployment

#### <span id="page-3-1"></span>**Namespace Initialization**

It is recommended to use a dedicated namespace for MANTA Flow deployment. Please make sure you use a unique name for the namespace. We will use <namespace> in the guide below, so please replace <namespace> with the name chosen.

kubectl create namespace <namespace>

Output:

namespace/<namespace> created

## <span id="page-3-2"></span>**Secret Initialization**

Create the credentials for repo.getmanta.com.

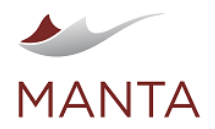

 $\odot$ ⊠ getmanta.com

manta@getmanta.com

 $@getmanta$ 

İn linkedin.com/company/getmanta

kubectl -n <namespace> create secret docker-registry manta-registrycredentials --docker-server=repo.getmanta.com --docker-username=<your username> --docker-password=<your password>

Output:

secret/manta-registry-credentials created

Create the secret for the MANTA Flow license key. **(The name of the .key file must be "license.key".)**

kubectl -n <namespace> create secret generic mantaflow-keys --fromfile=<path to license.key>/license.key

Output:

secret/mantaflow-keys created

Provide the initial <username> and <password> and a <password for masterkeystore encryption>. **Please escape the username and passwords if you use special characters.**

kubectl -n <namespace> create secret generic mantaflow-credentials  $\setminus$ --from-literal=MANTA USER=<manta admin username> \ --from-literal=MANTA PASSWORD=<manta admin password> \ --from-literal=MANTA\_MASTERPASSWORD=<password for masterkeystore encryption>

Output:

secret/mantaflow-credentials created

You can verify that the credentials were successfully created.

```
kubectl -n <namespace> get secret
```
Output:

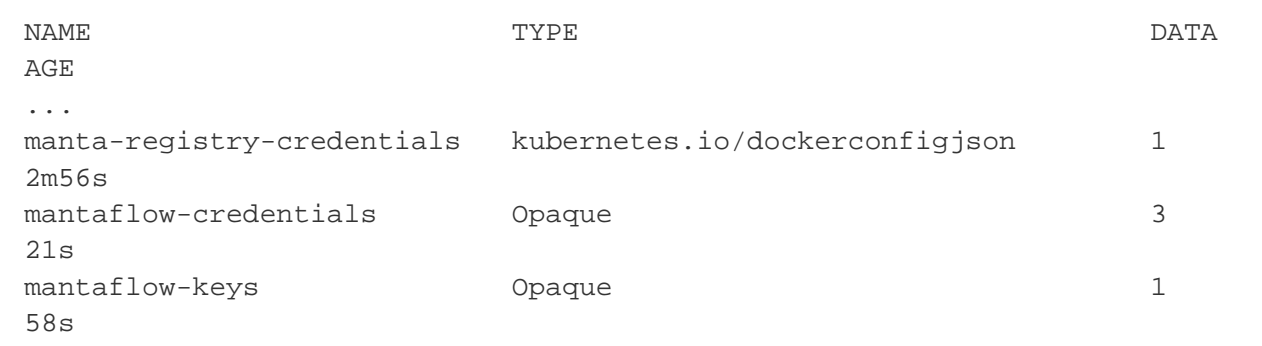

<span id="page-4-0"></span>**Ingress Initialization**

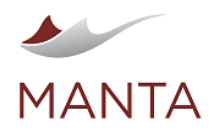

Download the Kubernetes manifests for EKS from MANTA Portal manta-dataflow-manifests-eks-39.x.x.zip and extract their contents. The contents should be unpacked in the manta-dataflow directory.

unzip manta-dataflow-manifests-eks-39.x.x.zip

#### Deploy ingress.

kubectl -n <namespace> apply -f ./manta-dataflow/ingress.yaml

Output:

ingress.extensions/manta-dataflow-ingress created

Obtain the URL of the deployment by saving it to a variable ingressUrl.

```
export ingressUrl=$(kubectl -n <namespace> get ingress manta-dataflow-
ingress -o jsonpath='{.status.loadBalancer.ingress[0].hostname}')
echo $ingressUrl
```
You should see something like the example below.

```
internal-k8s-mantadat-mantadat-ebd43728ff-1576178726.eu-central-1.elb.
amazonaws.com
```
Create the following config map.

```
kubectl -n <namespace> create configmap manta-config \setminus --from-literal MANTA_AUTH=http://$ingressUrl/auth/ \
  --from-literal MANTA_CONFIGURATION_SERVICE_URL=http://manta-
configuration-service:8083 \
  --from-literal MANTA_FLOW_SERVER_URL=http://$ingressUrl/manta-dataflow-
server \
   --from-literal MANTA_ADMIN_UI_URL=http://$ingressUrl/manta-admin-gui \
  --from-literal MANTA ARTEMIS HOST=manta-artemis \
  --from-literal MANTA ARTEMIS PORT=61616
```
#### <span id="page-5-0"></span>**MANTA Flow Deployment**

Deploy MANTA Flow by running the following commands.

```
kubectl -n <namespace> apply -f ./manta-dataflow/pvc.yaml
kubectl -n <namespace> apply -f ./manta-dataflow/manta-auth.yaml
kubectl -n <namespace> apply -f ./manta-dataflow/manta-configuration-
service.yaml
kubectl -n <namespace> apply -f ./manta-dataflow/manta-artemis.yaml
kubectl -n <namespace> apply -f ./manta-dataflow/manta-dataflow.yaml
kubectl -n <namespace> apply -f ./manta-dataflow/manta-admin-qui.yaml
kubectl -n <namespace> apply -f ./manta-dataflow/manta-flow-agent.yaml
```
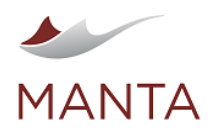

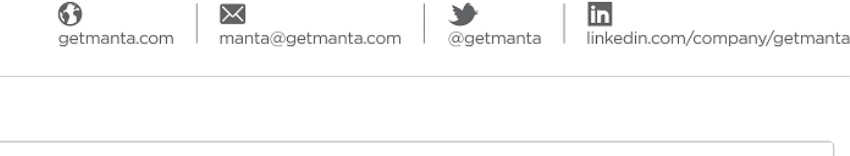

persistentvolumeclaim/keycloak-data-claim created persistentvolumeclaim/server-logs-claim created persistentvolumeclaim/server-conf-claim created persistentvolumeclaim/server-temp-claim created persistentvolumeclaim/server-gfx-claim created persistentvolumeclaim/admin-conf-claim created persistentvolumeclaim/admin-logs-claim created persistentvolumeclaim/admin-data-claim created persistentvolumeclaim/cli-platform-conf-claim created persistentvolumeclaim/cli-scenarios-conf-claim created persistentvolumeclaim/cli-lib-ext-claim created persistentvolumeclaim/cli-data-claim created deployment.apps/manta-auth created service/manta-keycloak created deployment.apps/manta-artemis created service/manta-artemis created service/manta-artemis-management created deployment.apps/manta-dataflow created service/manta-admin-gui created service/manta-dataflow-server created

# <span id="page-6-0"></span>Check the Health of the MANTA Flow Deployment

You can then check the status of the volumes and pods using the following command.

kubectl -n <namespace> get pvc,pod

You should see that all the volumes have the status Bound and that the pods have the status Running in the output.

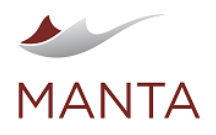

 $\odot$  $\boxtimes$ getmanta.com

manta@getmanta.com

in @getmanta

linkedin.com/company/getmanta

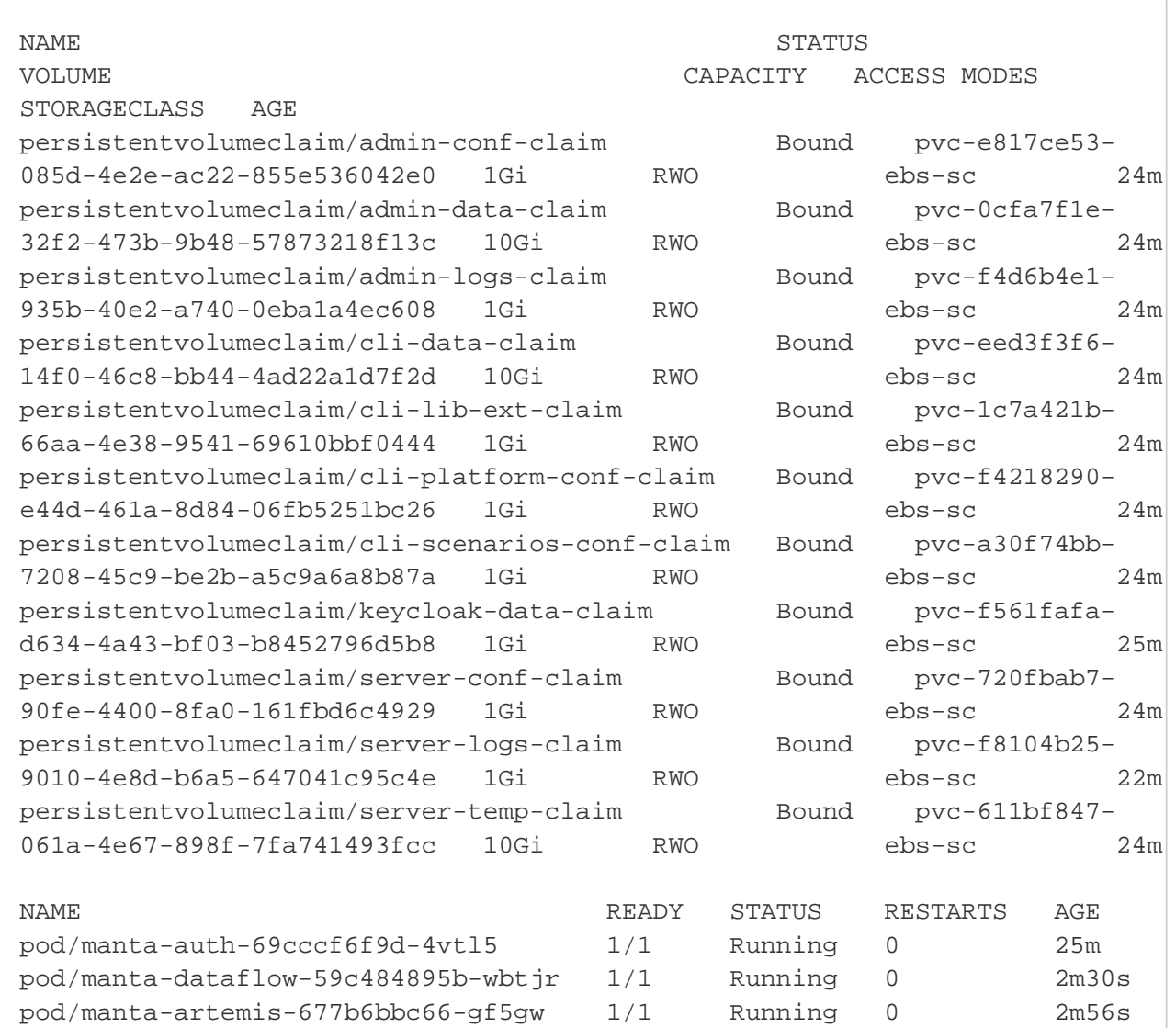

To further debug any problems in the resources created, you can use:

kubectl -n <namespace> describe pvc, svc, deploy, ingress

#### <span id="page-7-0"></span>Accessing MANTA Flow

MANTA Flow is deployed through an ingress controller that maps both Admin UI and Server on different ports to the same port, 80, and automatically registers the ingress URL. See above for information on how to obtain the ingress URL that is shown in the example below for the deployment.

› internal-k8s-mantadat-mantadat-ebd43728ff-1576178726.eu-central-1.elb.amazonaws.com

Now you should be able to reach MANTA Server and MANTA Admin UI at the ingress address.

- › http://<ingressUrl>/manta-dataflow-server/
- › http://<ingressUrl>/manta-admin-gui/app/

#### So, for the example above:

- › http://internal-k8s-mantadat-mantadat-ebd43728ff-1576178726.eu-central-1.elb.amazonaws.com/mantadataflow-server/
- <span id="page-7-1"></span>› http://internal-k8s-mantadat-mantadat-ebd43728ff-1576178726.eu-central-1.elb.amazonaws.com/manta-admingui/app/

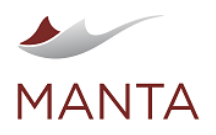

#### MANTA Flow Scaling

#### <span id="page-8-0"></span>**Vertical Scaling**

Default resource requirement specifications are provided for all pods in the manifests. For example, for manta-dataflow pod you would see the following resource requests and limits set in manta-dataflow.yaml.

```
 resources:
   requests:
     memory: "4Gi"
     cpu: "3.5"
   limits:
     memory: "16Gi"
     cpu: "7"
```
Please update the limits values for the pods accordingly, if larger values are required. There is no reason to change the requests values, as those are the minimum values needed for the pods to start successfully.

#### <span id="page-8-1"></span>Upgrading MANTA Flow

Please note that downgrading to an older version is not permitted. If you enter a version older than the current version of the deployment, the containers will fail to start.

Please back up all persistent volumes before upgrading.

Delete MANTA Flow deployments and apply the new version of the manifests.

```
kubectl delete deployments,services -l app=manta-dataflow
```
Output:

```
deployment.apps/manta-dataflow deleted
deployment.apps/manta-admin-gui deleted
deployment.apps/manta-configuration-service deleted
deployment.apps/manta-auth deleted
deployment.apps/manta-artemis deleted
```
Download and unpack the new version of the manifests. In this case, manta-dataflow-manifests-eks-39.x.x.zip.

unzip manta-dataflow-manifests-eks-39.x.x.zip

Follow the steps in the Ingress Initialization and MANTA Flow Deployment sections of this guide.

The resources will be overridden by the new version. After the deployment, please wait for the pods to start running. Once the pods are running, MANTA Flow should be running the new version.

# <span id="page-8-2"></span>Troubleshooting MANTA Flow

To check the logs of a running pod, please use the following command. You have to provide the correct pod ID from the list of kubectl get pods.

```
kubectl -n <namespace> logs <pod ID>
```
To troubleshoot problems, it is possible to connect to the pod using the command below. You have to provide the correct pod ID from the list of kubectl get pods.

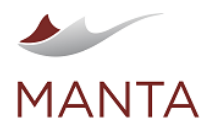

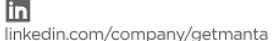

kubectl -n <namespace> exec -it <pod ID> -- /bin/bash

Then, you will be in the container bash and you can check what you need to.

#### <span id="page-9-0"></span>**Troubleshooting Information to be Provided in MANTA Helpdesk Tickets**

If you open a troubleshooting ticket in MANTA Helpdesk, please provide the following.

- 1. Output of kubectl -n <namespace> get pods,pvc,svc,ingress
- 2. Output of kubectl -n <namespace> get pods -o yaml
- 3. Output of kubectl -n <namespace> describe pod <pod id> for pods whose state is not Running
- 4. Output of kubectl -n <namespace> logs <pod id> for all pods, with each log provided as a separate file
- 5. MANTA Flow Server logs, which can be obtained by running kubectl -n <namespace> cp manta-dataflow:server/logs . /server-logs; the copied directory can be sent as a ZIP or TAR
- 6. MANTA Admin GUI logs, which can be obtained by running kubectl -n <namespace> cp manta-admin-gui:serviceutility /log ./admin-gui-logs; the copied directory can be sent as a ZIP or TAR

#### <span id="page-9-1"></span>Steps to Delete MANTA Flow

Delete the deployment. Please note that this command will delete all persistent volumes. If you want to keep the volumes, please only delete the deployment, services, ingress, and persistent volume claims.

kubectl -n <namespace> delete -f manta-dataflow/

Output:

```
ingress.networking.k8s.io "manta-dataflow-ingress" deleted
deployment.apps "manta-auth" deleted
persistentvolumeclaim "keycloak-data-claim" deleted
service "manta-keycloak" deleted
deployment.apps "manta-dataflow" deleted
service "manta-admin-gui" deleted
service "manta-dataflow-server" deleted
persistentvolumeclaim "server-logs-claim" deleted
persistentvolumeclaim "server-conf-claim" deleted
persistentvolumeclaim "server-temp-claim" deleted
persistentvolumeclaim "admin-conf-claim" deleted
persistentvolumeclaim "admin-logs-claim" deleted
persistentvolumeclaim "admin-data-claim" deleted
persistentvolumeclaim "cli-platform-conf-claim" deleted
persistentvolumeclaim "cli-scenarios-conf-claim" deleted
persistentvolumeclaim "cli-lib-ext-claim" deleted
persistentvolumeclaim "cli-data-claim" deleted
```
The deployment will be stopped after a while.

Please delete the secrets and config map if necessary.

You can make sure there are no MANTA Flow resources using the command.

kubectl -n <namespace> get pv, pvc, svc, deploy, pods

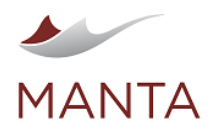

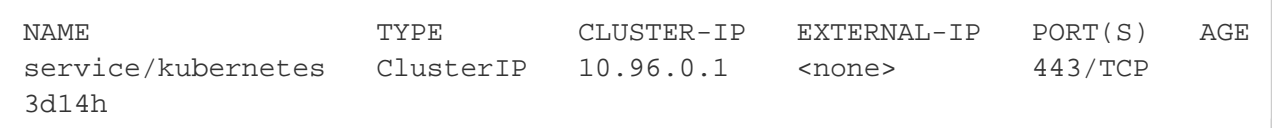

## <span id="page-10-0"></span>Recommended Sizing

The minimum container requirements and storage requirements are described in [MANTA Flow Container Architecture \(39.x\).](https://mantatools.atlassian.net/wiki/spaces/MTKB/pages/3544645633)

#### <span id="page-10-1"></span>**Worker Node (EC2) Sizing**

The recommended instance types for worker nodes in the Amazon EKS cluster are as follows.

- › t3.2xlarge
- › m5.2xlarge
- › m5d.2xlarge

You can use more performant instance types if needed.

#### <span id="page-10-2"></span>**EBS Volume Sizing**

The suggested size is the minimum reasonable size for MANTA Flow to work successfully. The volumes may be larger depending on the amount of data being analyzed.

The recommended volume types are:

- › gp3—providing at least 3000 IOPS
- › io2—providing 500 IOPS per provisioned GB

#### <span id="page-10-3"></span>Backup and Disaster Recovery

All MANTA Flow application data (metadata, internal database, configuration, logs, etc.) is stored in EBS volumes. Thus, MANTA Flow is backed up by backing up the EBS persistent volumes (PVs).

We recommend using an EBS volume snapshot, which can be used through Kubernetes Custom Resource Definitions—Kubernetes Volume Snapshot CRDs. AWS has published a thorough step-by-step guide to using EBS volume snapshots to back up EBS backed EKS persistent volumes at [https://aws.amazon.com/blogs/containers/using-ebs-snapshots-for-persistent-storage-with-your-eks-cluster/.](https://aws.amazon.com/blogs/containers/using-ebs-snapshots-for-persistent-storage-with-your-eks-cluster/)

#### <span id="page-10-4"></span>**Backup**

To back up MANTA Flow:

- 1. Install volume snapshot custom resource definitions (CRDs) to the EKS cluster using the guide above—**Step 3: Install the volume snapshot custom resource definitions (CRDs) and volume snapshot controller**.
- 2. Create volume snapshots for all persistent volumes being used in MANTA Flow using the guide above—**Step 4: Create a volume snapshot class and snapshot**.

#### <span id="page-10-5"></span>**Disaster Recovery**

For disaster recovery:

- 1. Recover all the volumes from their snapshots using the guide above—**Step 5: Create a persistent volume by restoring the volume snapshot**.
- 2. Update the definitions for persistent volume claims to use recovered persistent volumes (PVs) and deploy PVCs.
- 3. Launch MANTA Flow deployment again according to the instructions in this guide. The initialization containers will detect that the volumes have already been initialized, and thus, the initialization will be skipped and the main MANTA Flow container will be launched with the restored volumes.

#### <span id="page-10-6"></span>**Recovery in Case of an Availability Zone (AZ) Failure**

To recover in case of an AZ failure, you have to start a new cluster using the availability zones available for the:

- › Networks
- › EKS cluster
- › Node groups

Then, recover the MANTA Flow deployment the same way as before, from the volume snapshots, supposing that the volume snapshots are still available.